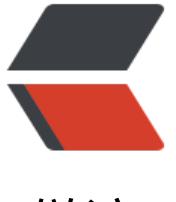

# 链滴

# Mac 下[安装 l](https://ld246.com)einingen

作者: MingGH

- 原文链接:https://ld246.com/article/1638687810032
- 来源网站:[链滴](https://ld246.com/member/MingGH)
- 许可协议:[署名-相同方式共享 4.0 国际 \(CC BY-SA 4.0\)](https://ld246.com/article/1638687810032)

# **1.leiningen介绍**

leiningen是Clojure下的项目构建工具,相当于Java中的Maven。

# **leiningen安装**

## **方法一:通过Brew进行安装**

这是最简单的一种方式,但是如果你的Mac配置的brew源是国外的,或者一些源没有对应的依赖, 需要进行切换。

怎么切换对应的brew的源呢, 见brew 切换国内的源

这里把上方的博客内容一些关键的地方进行引用:

# 替换brew.git: cd "\$(brew --repo)" # 中国科大: git remote set-url origin https://mirrors.ustc.edu.cn/brew.git # 清华大学: git remote set-url origin https://mirrors.tuna.tsinghua.edu.cn/git/homebrew/brew.git # 替换homebrew-core.git: cd "\$(brew --repo)/Library/Taps/homebrew/homebrew-core" # 中国科大: git remote set-url origin https://mirrors.ustc.edu.cn/homebrew-core.git # 清华大学: git remote set-url origin https://mirrors.tuna.tsinghua.edu.cn/git/homebrew/homebrew-core git # 替换homebrew-bottles: # 中国科大: echo 'export HOMEBREW\_BOTTLE\_DOMAIN=https://mirrors.ustc.edu.cn/homebrew-bottles'  $> \sim$ /.bash profile source  $\sim$ .bash profile # 清华大学: echo 'export HOMEBREW\_BOTTLE\_DOMAIN=https://mirrors.tuna.tsinghua.edu.cn/homebrew

bottles' >> ~/.bash\_profile source ~/.bash\_profile

# 应用生效: brew update

## **方法二:通过官方仓库向导进行安装**

打开官网: https://github.com/technomancy/leiningen

在仓库主页下方我们可以看到**Installation**,当中有5步,这里翻译出来,粘贴一下

- 1.确保安[装了Java;此时建议使用OpenJDK版本8。](https://github.com/technomancy/leiningen)
- 2.从此项目的稳定分支下载 Lein脚本。
- 3.将匕放仕 \$path。(如果匕仕路径上,~/bin是一个个错的选择。) 也就是放在系统变量上,mac上对应也就是~/.zshrc 文件
- 4.设置该文件可以被执行 ( chmod +x ~/bin/lein)
- $\bullet$  5. Run it.

这里需要注意的是,当运行这个脚本的时候,可能会抛出一些错误:

### **通过文件下载失败**

打开那个Lein脚本,你会发现它请求的是对应的一个jar文件,所以直接在这个命令下进行输出一下 ec o LEIN URL然后通过浏览器进行下载

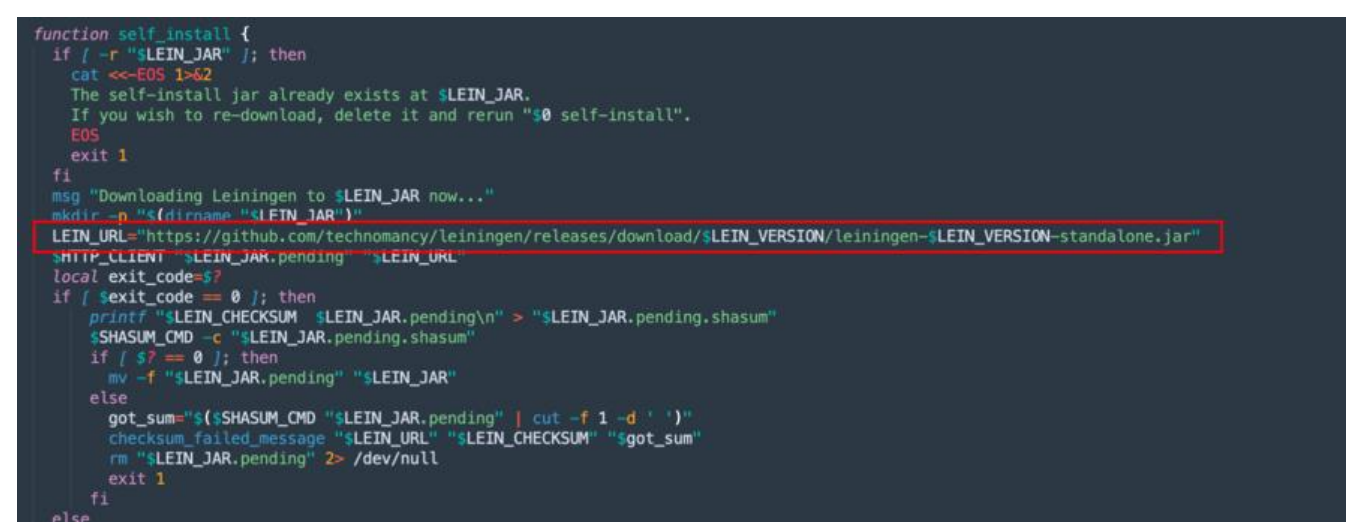

手动下载完成之后将jar包放在lein脚本同级目录下的 ./leiningen-2.9.8/self-installs 下

然后重新执行lein脚本

### **Error: -classpath requires class path specificatio**

这个导致的原因有可能是脚本这一行没有指定正确的classpath,将其进行写为固定值,然后保存进 运行

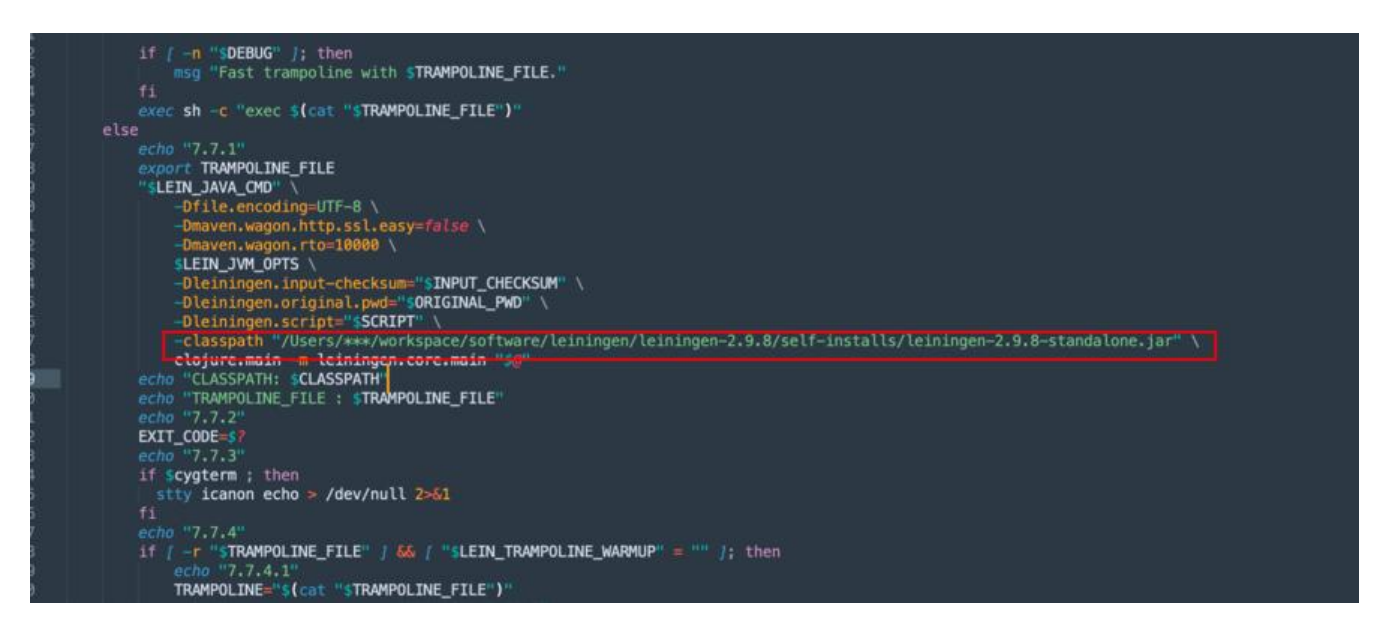

#### **验证安装成功**

重新打开一个终端,然后输入 lein

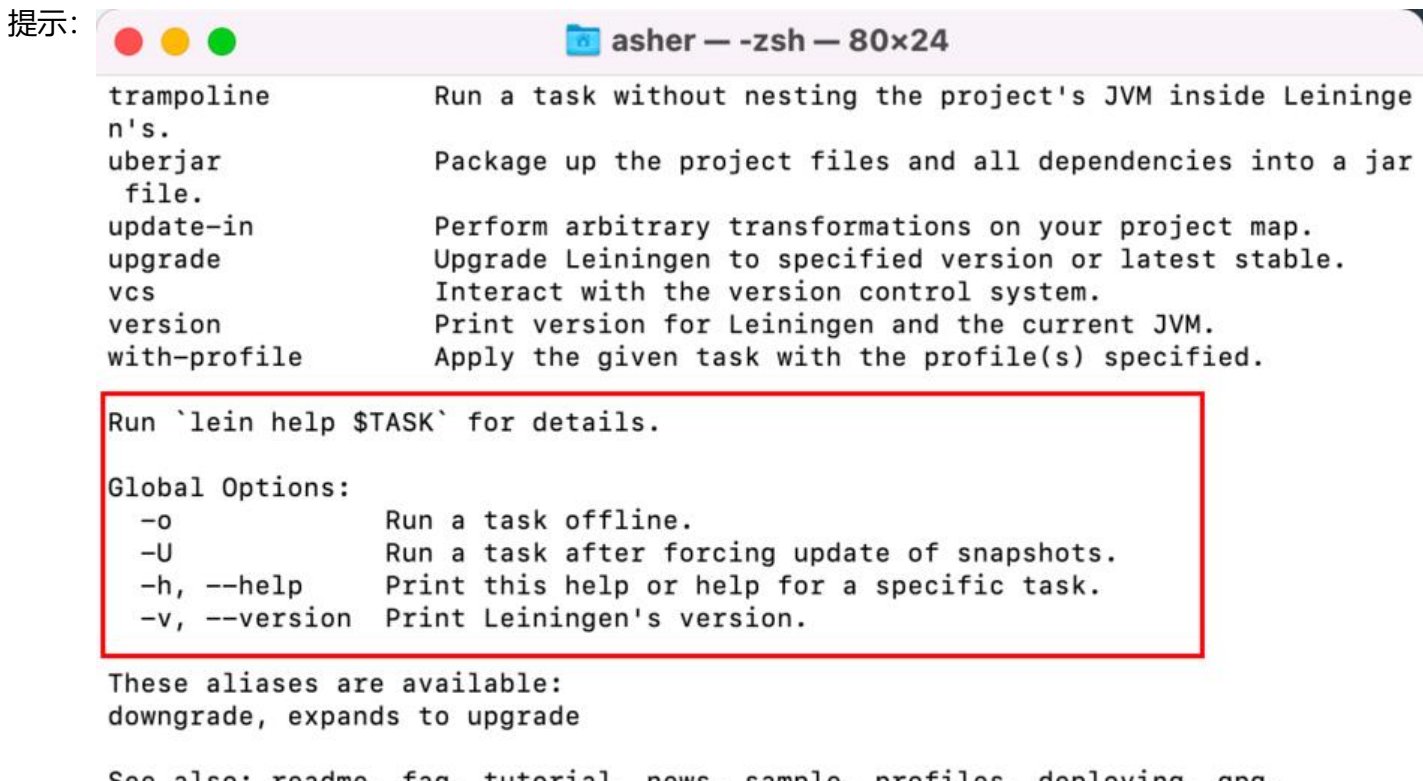

See also: readme, faq, tutorial, news, sample, profiles, deploying, gpg, mixed-source, templates, and copying.  $asher@AsherdeMBP ~ %$ 

表示已经安装完成

J